## **Find Dialog**

When clicking the search button in the Enhanced Data Navigator, a dialog as shown below appears.

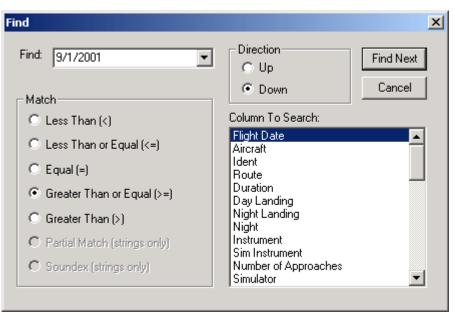

Figure 1. Find Dialog

Select the Column to search (Spreadsheet Style Log used in this example), the data to search for (top left), and the type of search desired.

Back to Enhanced Data Navigator